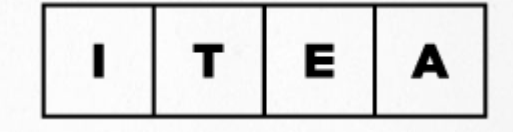

#### HTML & CSS **IN TEDUCation Academy**

**WWW.ITEA.UA**

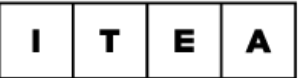

#### **Сергей Скубида**

- ◆ Инструктор **IT Education Academy**
- ◆ Front-end developer в **X Project**

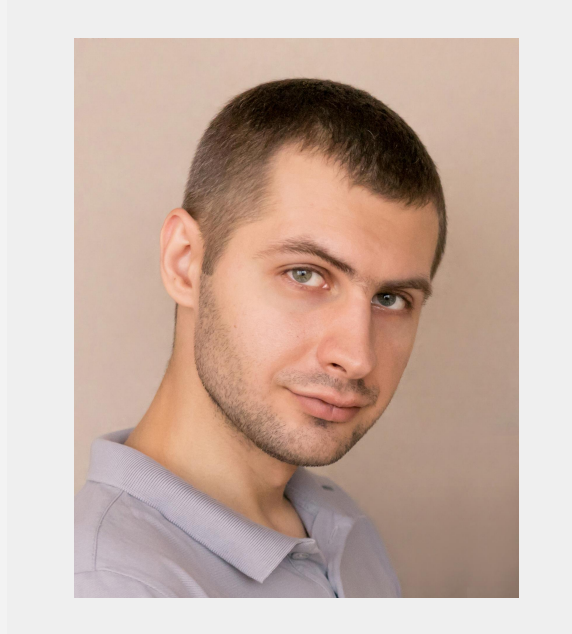

#### **КОНТАКТНЫЕ ДАННЫЕ**

s.skubida.itea@gmail.com

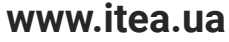

#### $\mathbf{E}$  $\mathbf T$ A

#### **План Занятия**

- Таблицы
- Блочная модель документа
- float & clear
- display: inline-block

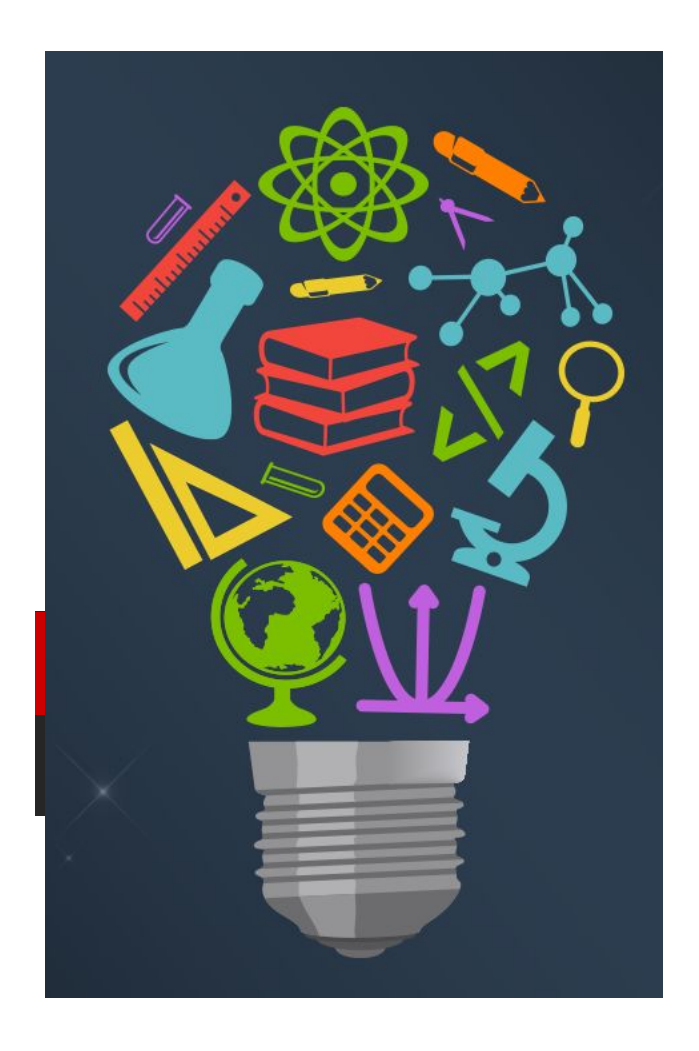

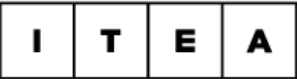

### **Таблицы**

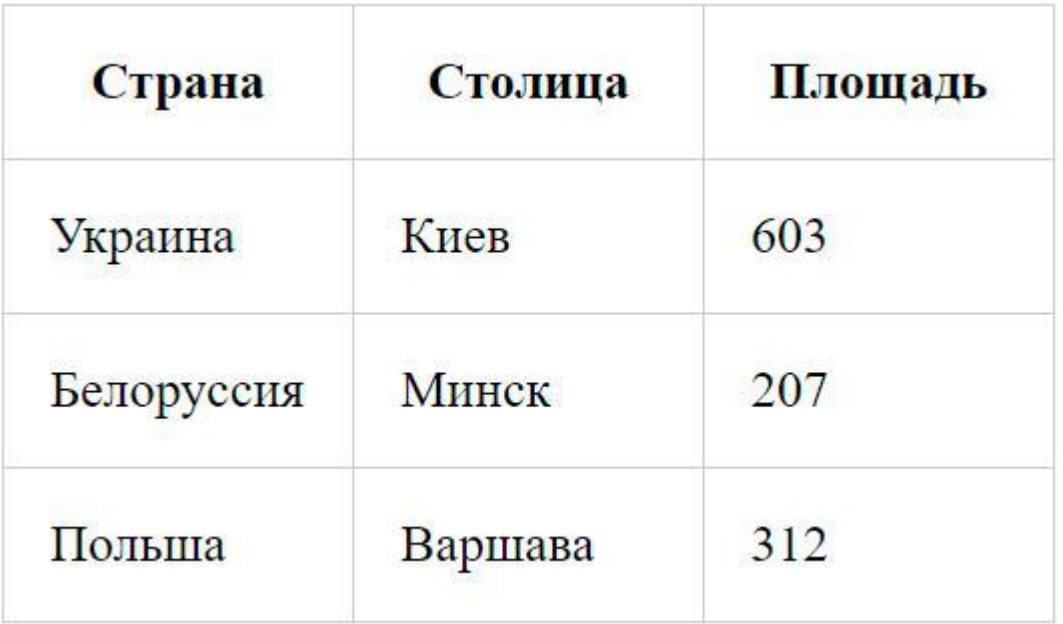

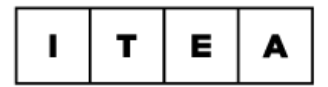

### **Таблицы**

<table> - таблица

#### <tr> - строка таблицы

<td> - ячейка внутри строки

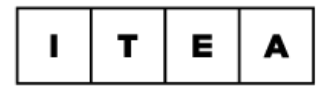

### **Таблицы**

#### атрибут border=""

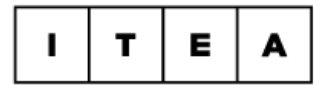

## **Таблицы**

#### Двойные рамки

border-collapse: collapse;

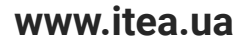

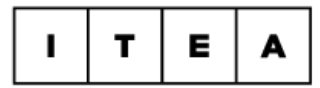

#### Внешние отступы

Атрибут cellspacing="5" Свойство border-spacing: 5px;

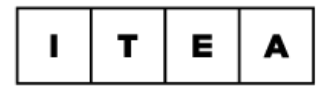

## Таблицы

#### Внутренние отступы

padding: 5px;

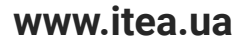

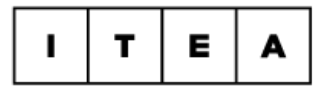

}

### **Таблицы**

#### <caption> - Заголовок таблицы

caption { caption-side: bottom; text-align:right;

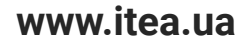

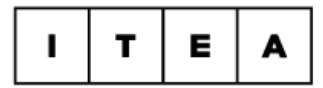

#### <th> - название столбцов

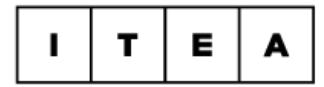

# **Таблицы структура**

<table> <caption>…</caption> <thead>…</thead> <tfoot>…</tfoot> <tbody>…</tbody> </table>

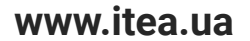

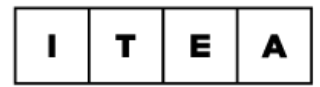

# Атрибут **COISDan** для растягивания

āчейки по горизонтали

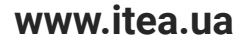

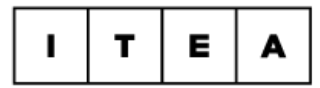

# Атрибут **rowspan** служит для

#### растягивания ячейки по вертикали

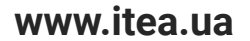

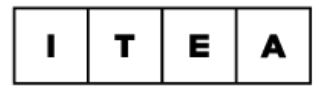

#### выравнивание по горизонтали **text-align:**

- left center
- right

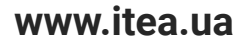

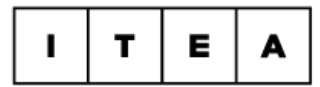

#### выравнивание по вертикали **vertical-align:**

 top middle bottom.

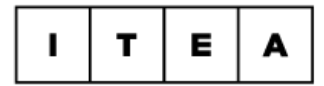

#### **Блочная модель документа**

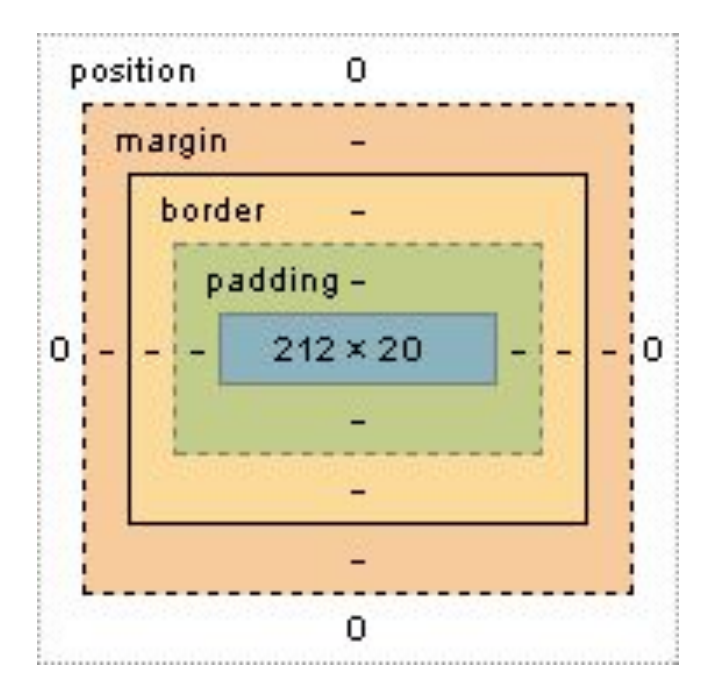

www itea ua

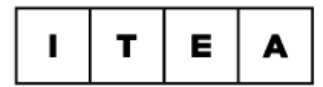

#### Блочные элементы

#### Блочные элементы - занимают всю ширину родительского контейнера или экрана. Высота зависит от содержания

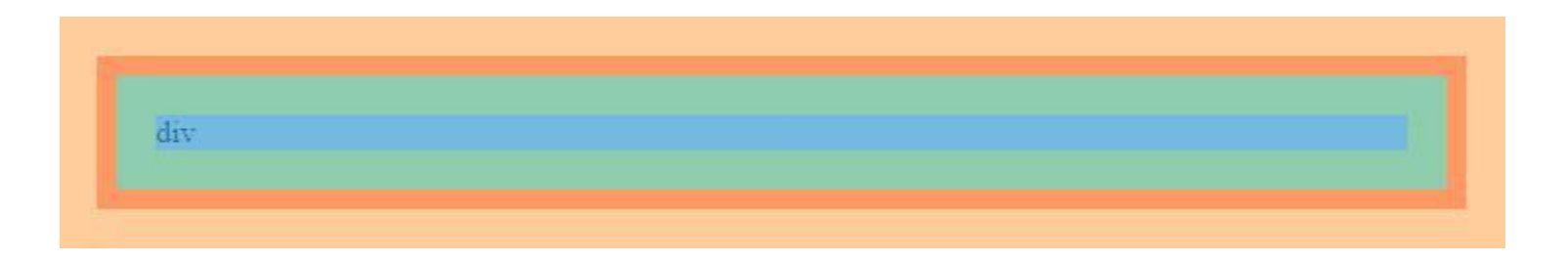

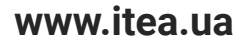

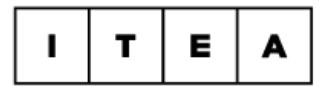

#### Строчные элементы

#### Ширина и высота зависит от содержания

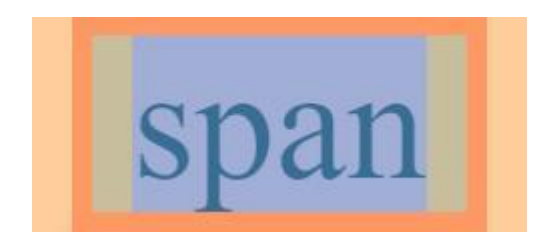

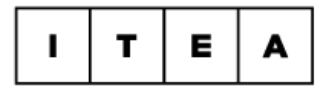

# **width & height**

.element { width: 100px; height: 100px; **}** 

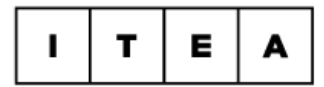

#### Блочные элементы

Значения высоты и ширины по-умолчанию - auto selector { width: auto; height: auto

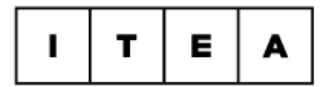

#### **Строчные элементы**

#### Не будут реагировать на свойства width & height

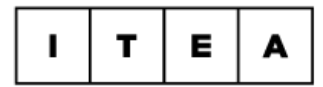

#### **Внутренние отступы**

padding: 10px; padding: 10px 20px; padding: 10px 20px 30px; padding: 10px 20px 30px 40px;

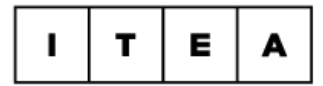

#### **Внешние отступы**

margin: 10px; margin: 10px 20px; margin: 10px 20px 30px; margin: 10px 20px 30px 40px;

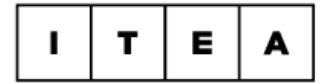

}

**www.itea.ua**

#### **Центрирование**

.wrap { width: 1280px; margin: 0 auto;

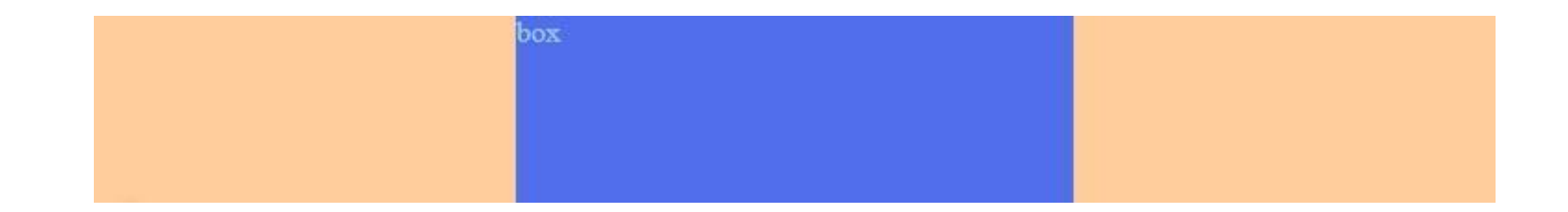

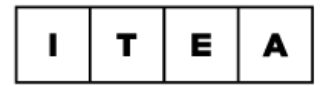

#### **Рамки**

border: 1px solid #000;

border-top-width: 1px; border-top-style: dotted; border-top-color: #000;

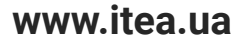

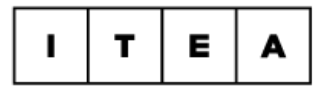

#### **Рамки**

border-top: 1px solid #000; border-right: 1px dashed #000; border-left: 1px dotted #000; border-bottom: 1px double #000;

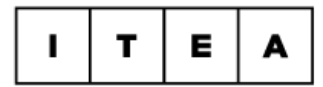

#### **Блочная модель**

Область, занимаемая блочным элементом, состоит из его ширины и высоты содержания, внутренних и внешних отступов, ширины рамок.

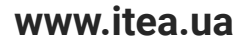

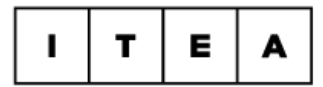

#### **Блочные элементы**

Можно задаватþ margin padding border width height

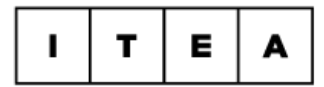

#### Строчные элементы

Можно задавать margin только по горизонтали padding\* по горизонтали. По вертикали работает с особенностями border\*pаботает по всем сторонам. \*Сверху и снизу не увеличивают занимаемое место

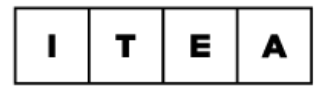

### Особенности блочной модели

1. padding между двумя соседними блоками всегда равен сумме padding'ов

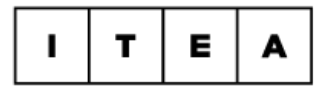

### Особенности блочной модели

2. margin по горизонтали между двумя соседними блоками всегда равен сумме margin'o<sub>B</sub>

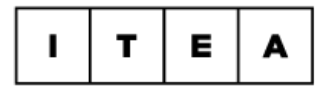

### Особенности блочной модели

3. Схлопывание вертикальных margino'в У первого блока margin-bottom: 20px; У второго блока margin-top: 30px; Расстояние между ними = 30рх максимальному margin одного из них

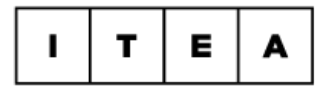

### Особенности блочной модели

#### 4. Выпадение margino'в

Если внутри родительского блока расположить блок и задать ему margin-top, то внутренний блок прижмётся к верхнему краю родительского, а у родительского элемента появится отступ сверху. То есть верхний отступ внутреннего элемента «выпадает» из родительского элемента. Так же произойдет с margin-bottom

www itea ua

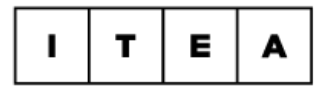

### Особенности блочной модели

#### 4. Выпадение margino'в

Если у родительского элемента тоже был задан внешний отступ, то выберется максимальный отступ между собственным и «выпавшим».

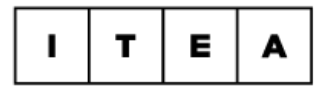

### Особенности блочной модели

4. Выпадение margino'в Чтобы избавиться от эффекта выпадения, можно задать родительскому элементу padding-top или border-top

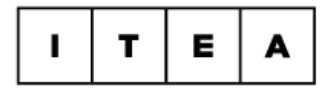

### width

#### Задает только ширину содержания

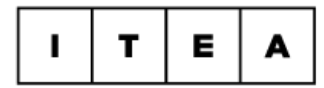

### width:auto;

Если у блока есть внутренние отступы или рамки, то его ширина содержания автоматически уменьшается, а общая ширина остаётся равной ширине родителя.

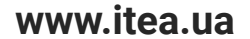

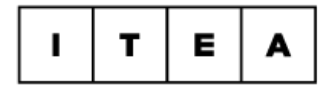

#### width:100%;

В этом случае ширина содержания блока равна ширине родительского блока. Если блоку добавить внутренние отступы и рамки, то его общая ширина становится больше ширины родителя.

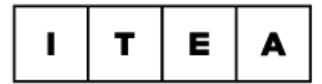

#### .element { width: 500px; padding: 20px; border: 10px solid #000; }

Ширина такого блока будет равна 560px

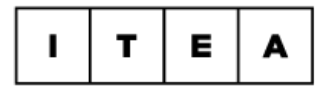

#### box-sizing:border-box;

#### Теперь ширина элемента будет состоять из width, border и padding

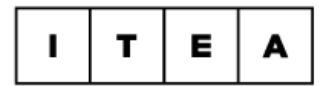

#### box-sizing - наследуемое

 $content-box - share$ начение по умолчанию.

border-box — изменяет режим расчёта ширины. Теперь padding & border включены в width

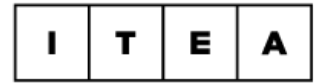

#### .element { width: 500px; padding: 20px; border: 10px solid #000; box-sizing: border-box; }

#### Ширина такого блока будет равна 500px

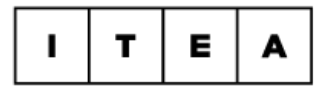

# **display**

#### display: block – блок будет блочный inline – блок будет строчный none - невидимый блок

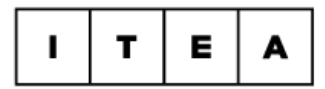

### **Как управлять потоком?**

table float inline-block flexbox grid

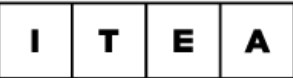

# Float

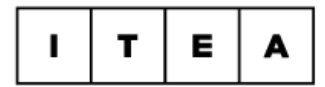

### Float - обтекание

left — прижимает элемент к левому краю родителя, другие элементы обтекают его справа;

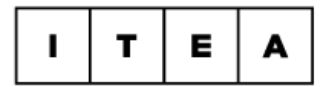

### Float - обтекание

right — прижимает элемент к правому краю родителя, другие элементы обтекают его слева;

www itea ua

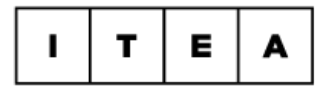

### Float - обтекание

none - отключает режим обтекания и возвращает элементу нормальное поведение.

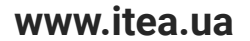

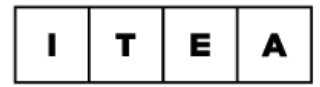

### **Float**

#### Ширина блока со свойством float Равна ширине его содержимого

При этом можно задавать width, height, margin, padding, border

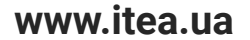

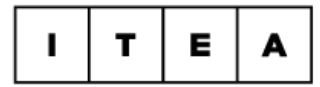

### **Float**

#### Строчный блок со свойством float Начинает вести себя как блочный

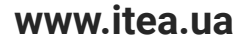

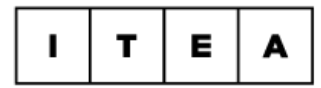

### **Float**

Блочные элементы не видят элементы с флоатом, но текст внутри блочных элементов обтекает элементы с float.

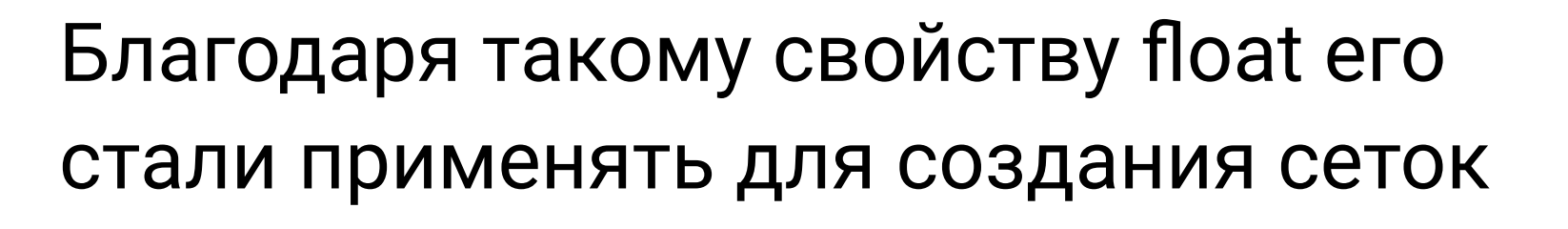

# есть float, тогда они видят друг друга и выстраиваются в ряд.

Если у блоков идущих один за другим

## **Float**

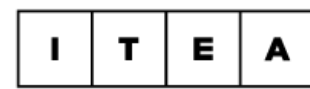

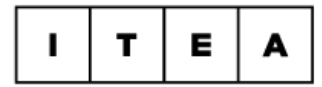

### **clear**

clear запрещает обтекание элемента другими элементами. Значения: left — запрещено обтекание слева; right — запрещено обтекание справа; both — запрещено с обеих сторон; none — обтекание разрешено

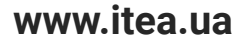

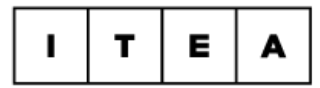

#### clear

Если после элемента с float расположен элемент с clear:both; , то последний опускается под флоатный.

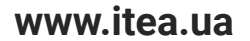

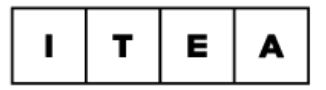

# inline-block

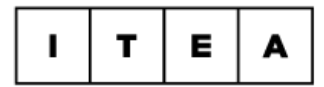

## **display: inline-block**

блочно-строчный элемент.

По-умолчанию блоков с таким свойством нет. Любому блоку можно указать display: inline-block;

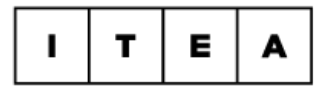

### **Особенности inline-block**

Можно задаватþ margin, padding, border, width, height (т.е все то что можно задавать блочным элементам)

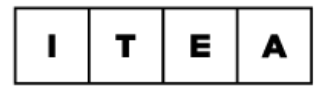

### **Особенности inline-block**

#### Ширина по умолчанию зависит от содержаниā

www itea ua

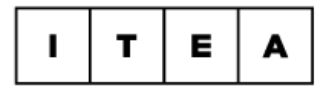

### Особенности inline-block

располагаться на одной строке, друг за другом, пока помещаются в контейнер, после переносятся в следующий ряд

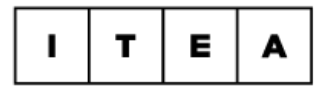

### **Особенности inline-block**

#### Их можно вертикально выравнивать vertical-align;

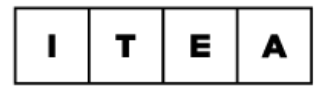

### **Особенности inline-block**

Реагируют на горизонтальное выравнивание, text-align, заданное у родителя.

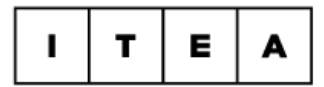

## **inline-block & float**

Inline-block не может зацепится за другой блок.

Высота строк у inline-block рассчитывается по максимальному элементу.

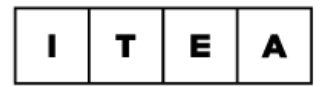

#### inline-block ведет себя как текст

Между двумя соседними inline-block есть пустое место - это пробел. Потому что элемент со свойством inline-block ведет себя как текст

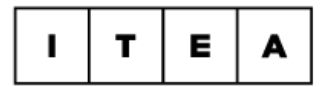

#### inline-block ведет себя как текст

Один из нескольких способов решить эту проблему - указать font-size:0 родителю таких элементов

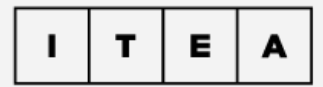

#### **Полезные ссылки**

https://habr.com/ru/post/137588/ Взвешиваем селекторы CSS https://www.w3.org/TR/CSS22/propidx.html Список наследуемых свойств https://validator.w3.org/ (Валидатор кода)

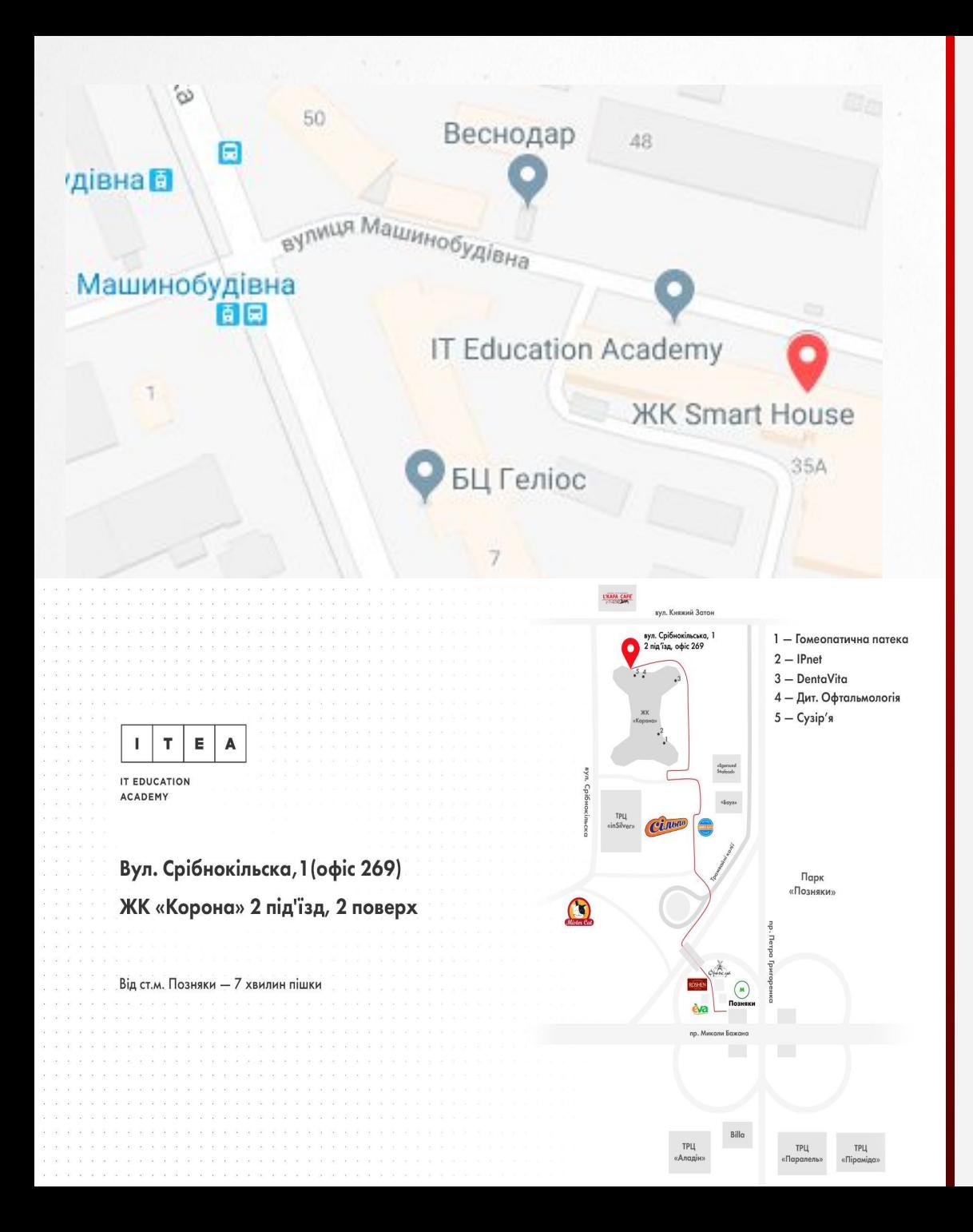

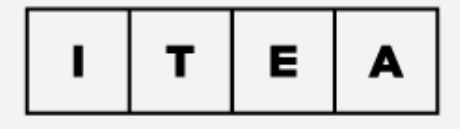

#### **КОНТАКТНЫЕ ДАННЫЕ**

#### **ITEA**

ЖК "Smart House", ул. Машиностроительная, 41 (м. Берестейскаā)

ЖК «Корона» улица Срибнокильская, 1 м. Познāки

+38 (044) 599-01-79 facebook.com/Itea info@itea.ua **itea.ua**